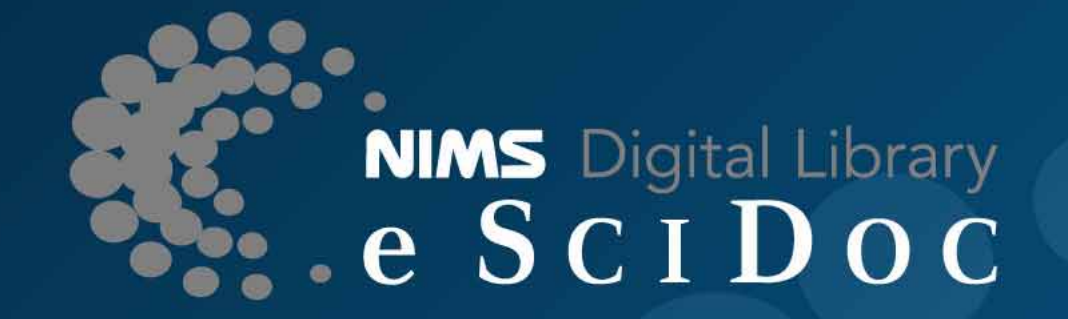

# **Japanese support on eSciDoc solutions I18N and other issues** ―

Masao TakakuNational Institute for Materials Science (NIMS), Japan TAKAKU.Masao@nims.go.jp

> eSciDoc Days 2009 National Institute for Materials Science

1

# **Key issues**

### T. Japanese language has many differences with Western languages.

- What is characteristics of Japanese language?
- **In 18n/m17n overview in PubMan** 
	- **How to provide I18n/m17n capabilities for PubMan?**
- Cultural difference (beyond the language processing)
	- What is needed for Japanese social adoption of PubMan other than just the language itself?

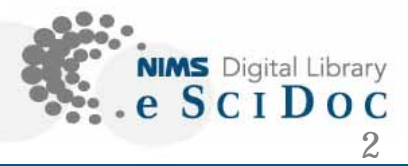

# **I18N**

- ٠ Internationalization (*i18n*) enables software to provide solutions in users' native language environment.
	- Multilingualization (*m17n*) enables software to work with multiple mixed language environment.
- I18N/M17N issues in PubMan:
	- GUI (labels and messages)
	- Browsing Japanese text (styles and fonts)
	- Searching Japanese text (Indexing and retrieval)
	- Input support for Japanese

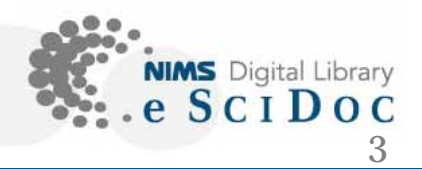

### **Japanese characters**

- **One of the most important differences of linguistic** feature between Japanese and Western languages are its unique character set.
- **Japanese characters are compriesed of three types** of mixed scripts:
	- Kanji (Chinese character) Over 10,000
	- Katakana, Hiragana (Japanese original characters) about 140
	- Romaji and other symbols (Alphabetical scripts) about 50
- п Unicode character encodings
	- Java: character processing is based on Unicode.
	- UTF-8: most of single Japanese character take three bytes.
		- "" ¥xe8¥x87¥x92

eSciDoc Days 2009 National Institute for Materials Science

4

**NIMS** Digital Library

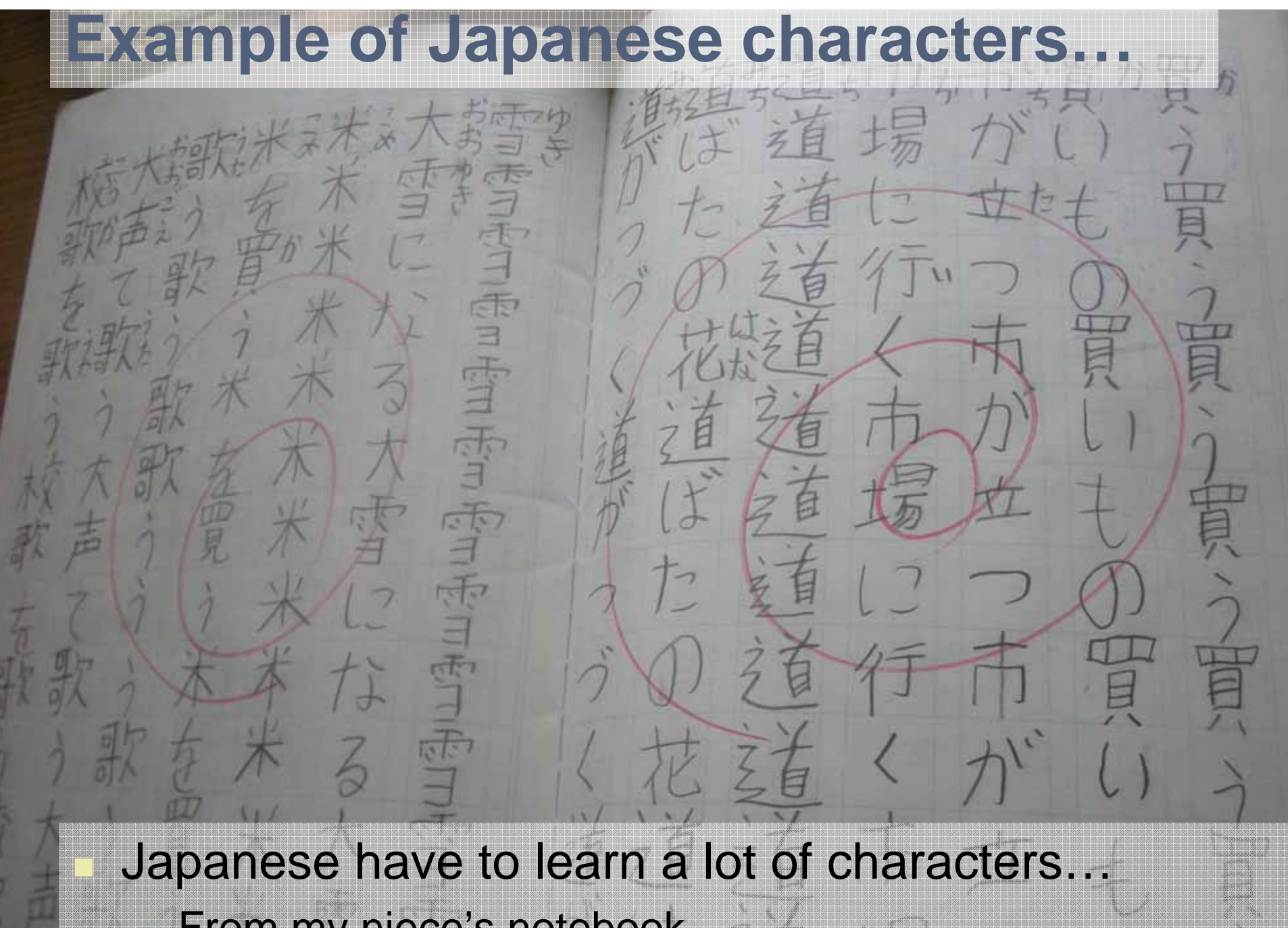

esci Days 2009 2009 2009 2009 National Institute for Materials Science

From my niece's notebook.

### **GUI i18n (Labels/messages)**

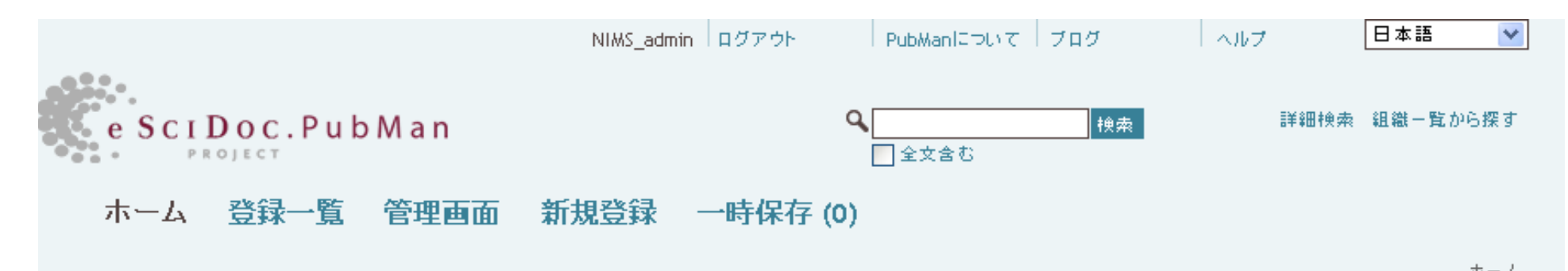

#### PubManへようこそ

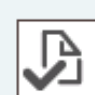

#### 新規登録 文献資料をPubManへ登録する … 簡易登録

エインボート ... 詳細登録

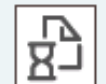

#### 登録資料一覧

...登録一覧から自身の登録分を確認もしくは登録完了す る。登録済みで未公開状態の資料を公開する。

#### 管理画面 €

... 登録資料の 内容確認もしくは修正 する。

#### 開発チームからのお知らせ

#### New videos out on PubMan user workspaces by nek - 2009年6月04日

The workspaces in PubMan serve as a kind of role specific desktop. Dependant on the role you have in the system you will have ...

#### New videos out on how to submit publications to

by nek - 2009年6月04日

PubMan gives several possibilities to submit publications to PubMan. In the following two easy submission methods are being ...

#### **PubMan and Browsers**

by nek - 2009年5月08日 **Unit item and the moderation of the model of the Contract of Contract of Contract of Contract of Contract of Co** 

6

木一五

# **GUI i18n (Labels/messages)**

- **Modern programming frameworks supports** mechanism of switching user locales.
- For eSciDoc framework (PubMan etc.), Java resource bundles work well.
	- From PubMan-R4, Japanese GUI has successfully been provided as well as English and German.
	- pubman\_presentation/src/main/resources /Label\_{en,de,ja}.properties
	- *<Key>* = <*Value>*
	- $\blacksquare$  118n how-to documentation is available at [[User:Masao/i18n]] on CoLab.

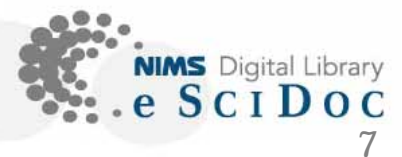

#### **GUI i18n (Labels/messages)** English  $\checkmark$ Login About PubMan Blog Help **Advanced Search** Organizations  $SCIDOC$ nme **HOME BASKI** Home Home ⊣ome PubMan - an eS PubMan management on PubMan user workspaces PubMan supports r dissemination and re-use of publications and sup mentary material. The workspaces in PubMan serve as a kind of role specific The solution PubMan is a component of the eRese infrastructure of desktop. Dependant on the role you have in the system the Max Planck Society and is based on the servic ented architecture you will have ... of eSciDoc. New videos out on how to submit publications to (Read more...) by nek - 2009年6月04日 PubMan gives several possibilities to submit publications methods pubman\_presentation/src/main/webapp/**HomePage.jsp**…<h1><h:outputText value="#{lbl.HomePage}" /></h1> …

# **GUI i18n (Labels/messages)**

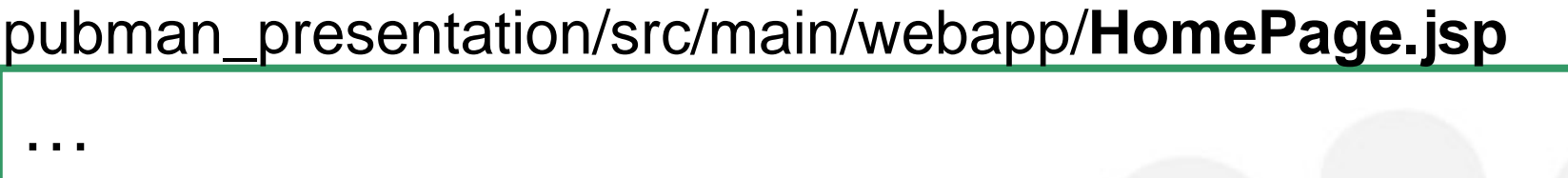

```
<h1><h:outputText value="#{lbl.HomePage}" /></h1>
```
…

pubman\_presentation/src/main/resources/**Label\_en.properties**

```
…HomePage = Home
```
…

pubman\_presentation/src/main/resources/**Label\_ja.properties**

HomePage = ¥u30DB¥u30FC¥u30E0

(Unicode escaping)

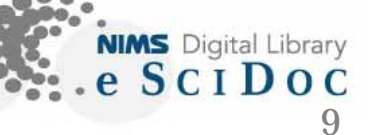

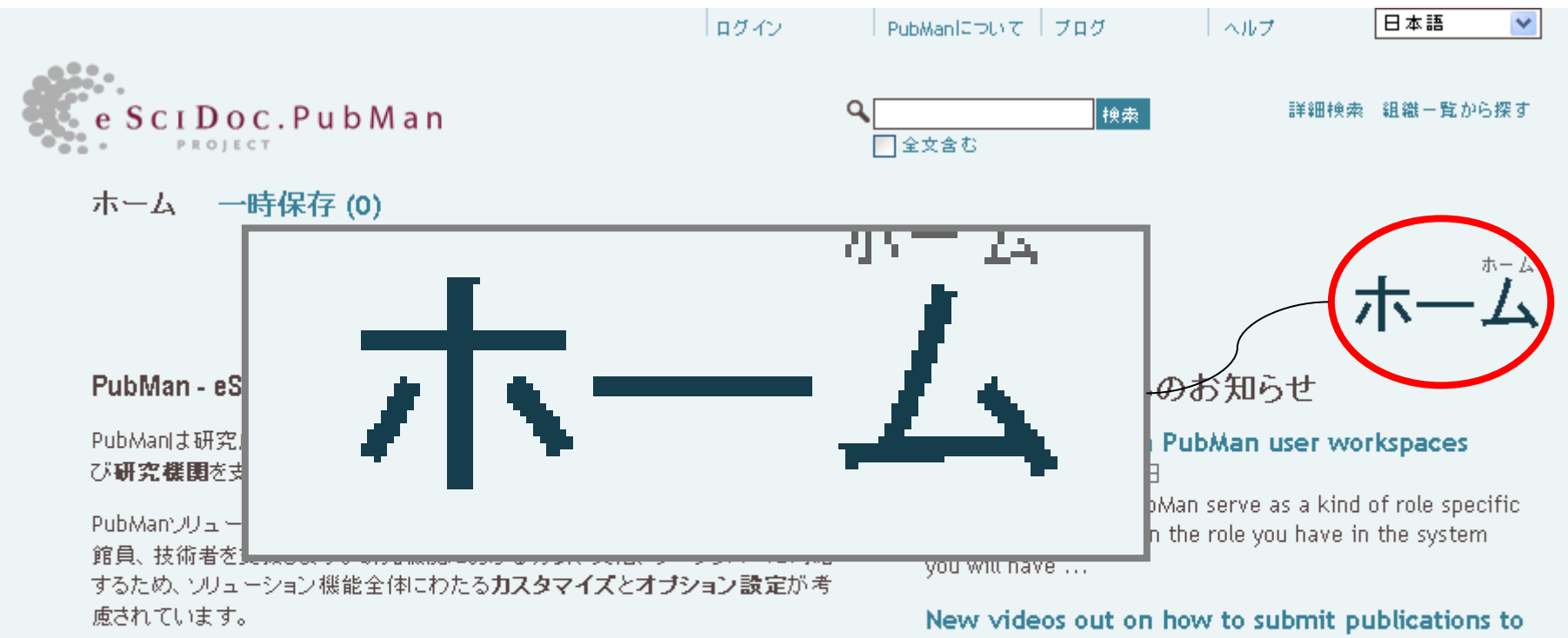

<sup>(</sup>詳細はCoLab上の説明をご覧ください)

#### 文献検索

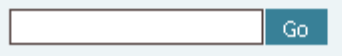

... また、組織一覧からも探せます

by nek - 2009年6月04日

PubMan gives several possibilities to submit publications to PubMan. In the following two easy submission methods are being ...

#### **PubMan and Browsers**

by nek - 2009年5月08日 PubMan tries to support all commonly used browsers. A detailed list of supported browsers can be found in CoLab.

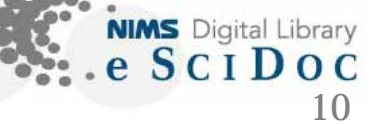

# **Searching issue**

- Indexing part
	- Tokenize Japanese text
- Retrieval part
	- Displaying text
- Sample sentence:
	- $\mathcal{C}^{\mathcal{A}}$  *eSciDoc Days 2009*
		- Thank you very much for your invitation to eSciDoc Day 2009.

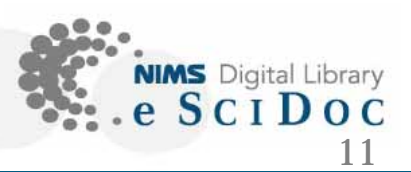

### **Japanese tokenizer**

 Japanese have no space between words. *eSciDoc Days 2009* 13 words

- **There are two approaches to tokenize** Japanese sentence:
	- N-gram based approach
	- Morphological analysis (NLP-based approach)

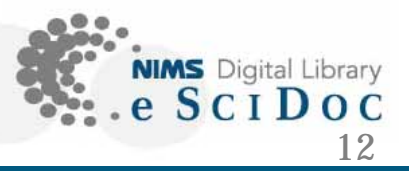

### **Lucene and its variance**

- eSciDoc uses Lucene as backend search/retrieval engine
- **In Lucene, there are two tokenizer for** Japanese text:
	- CJKAnalyzer / JapaneseAnalyzer
	- (n-gram based / morphological based)
- With a tokenizer setting, eSciDoc can handle Japanese text searching correctly.

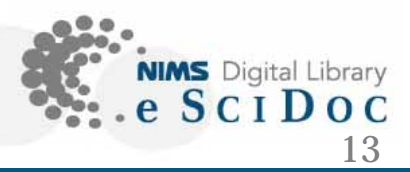

# **Thank you**

### E-mail: TAKAKU.Masao@nims.go.jp

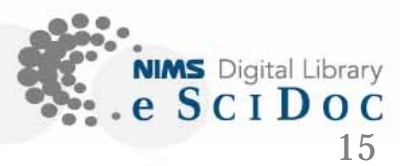